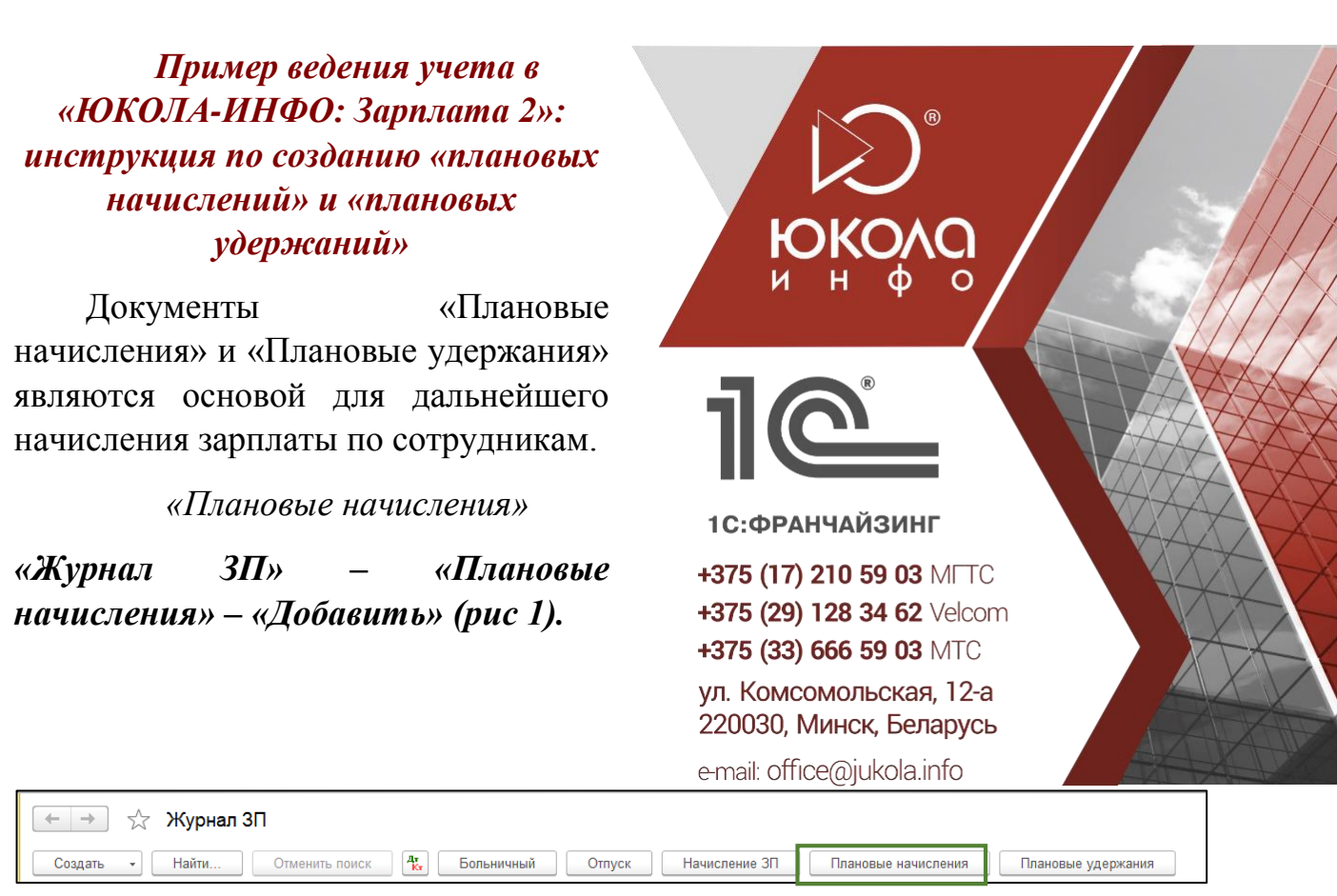

## *(рис. 1)*

- 1) Указываем дату начала применения начислений.
- 2) Выбираем сотрудника из соответствующего справочника.
- 3) Вид расчета: оклад, премия, надбавка и т.д.
- 4) Размер начисления, в зависимости от вида расчет.
- 5) График работы обязательно ставить по окладной части начислений.
- 6) Конец действия ставится только при одноразовом начислении (рис. 2).

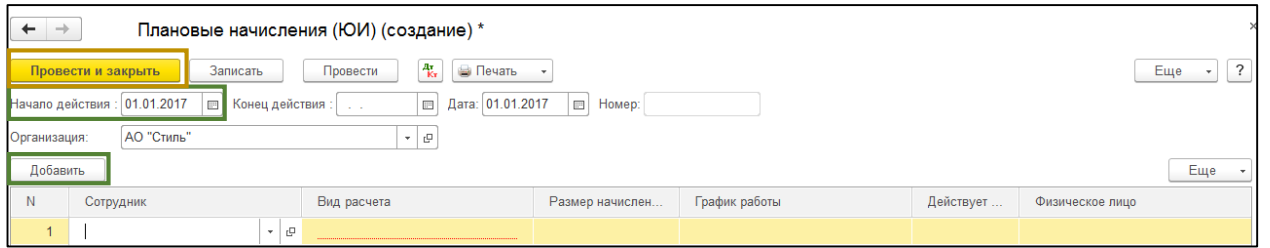

*(рис. 2)*

Так заполняем по всем сотрудникам. Фиксируем создание документа нажатием на «Провести и закрыть».

*«Плановые удержания»*

*«Журнал ЗП» – «Плановые удержания» – «Добавить» (рис 3).*

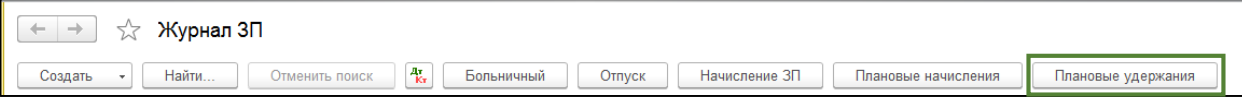

- 1) Указываем дату начала применения удержания.
- 2) Журнал ЗП Плановые удержания Добавить.
- 3) Выбираем сотрудника из справочника.
- 4) Указываем вид расчета.
- 5) Размер удержания, в зависимости от вида расчета.
- 6) Период действия заполняем только при одноразовом удержании (рис. 4).

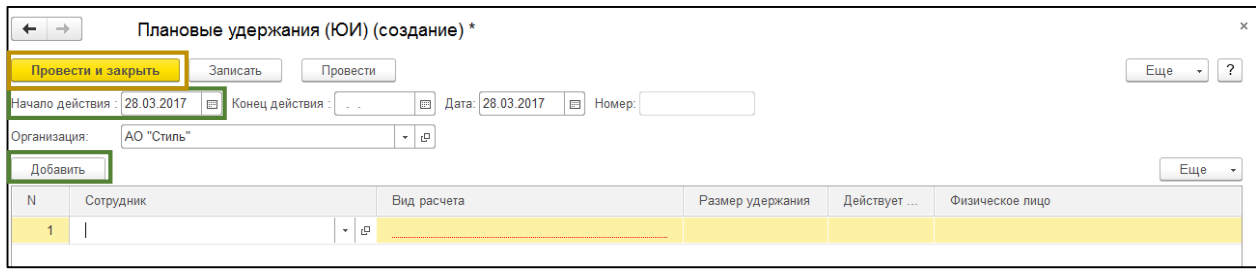

Заполняем удержания по всем сотрудникам. Создание документа фиксируем нажатием на «Провести и закрыть».

Приятной работы!